## Vejledning til Login på Aarsleff Innovationsplatform Metode 1: Brugere med firma-emailkonto administreret af Aarsleff Koncern-it

## a. Første gang du logger på systemet:

Klik på "Login med single sign-on", og angiv din firma-email og dit password

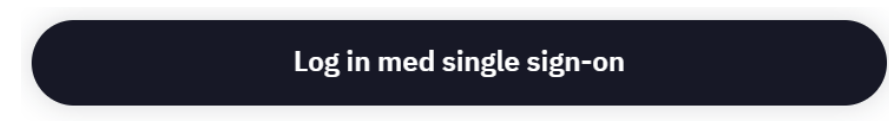

b. Hvis man efterfølgende sidder på et kontor med et netværk administreret af Aarsleff koncern-it, så vil man blive lukket direkte ind i uden at skulle angive password.

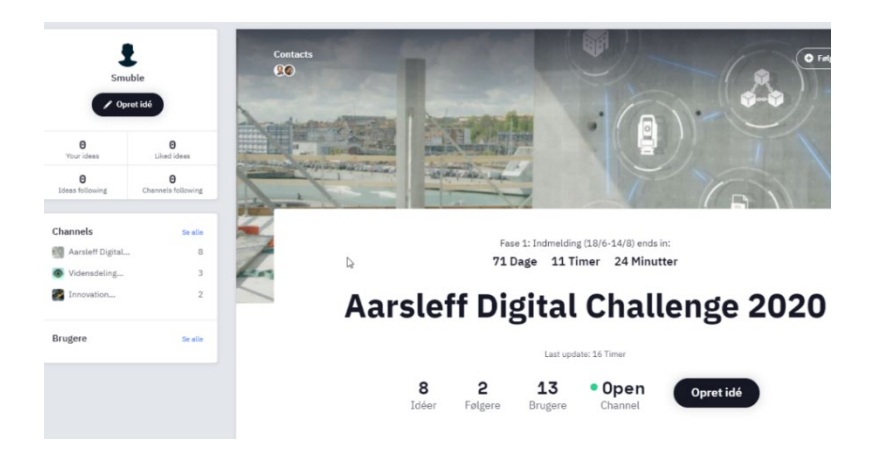

Når man er uden for disse netværk eller på mobil eller iPad, så skal man angive sin firma-emailadresse og adgangskode tilsvarende den, man anvender på pc'en. Har man tidligere anvendt 'Single sign-on' på mobil eller iPad, så vil dette også virke her.

Pga. krav om 2-faktorgodkendelse kan der ved login blive anmodet om en godkendelse via SMS eller en sikkerhedsapp.

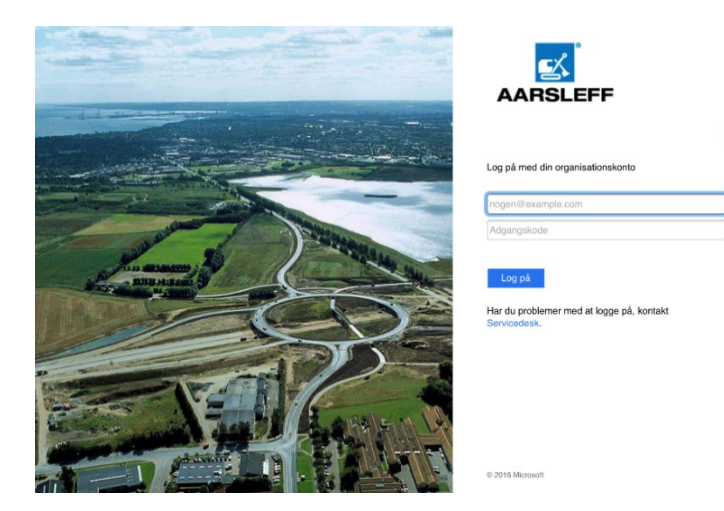

- c. Hvis man har glemt sin adgangskode, eller ikke kan logge på via 'Single sign-on'
	- Adgangskoden kan fornyes ved at følge dette link: [http://bit.ly/paa-pwd.](http://bit.ly/paa-pwd)
	- Spørgsmål til login med single sign-on rettes til servicedesk@aarsleff.com.

## **Har du brug for yderligere hjælp**

Kontakt Aarsleff [ServiceDesk](https://eur02.safelinks.protection.outlook.com/?url=https%3A%2F%2Faarsleff.topdesk.net%2Ftas%2Fpublic%2Fssp%2F&data=02%7C01%7Ctil%40aarsleff.com%7Cdd676bb9d420478ff8d808d8110f8c14%7Cb654096dcf964427a4b7ba9c91c8d72e%7C1%7C0%7C637278105757203164&sdata=P7PAc%2BlfDKrvqVX3Em4Qyaa%2BcnOq%2F3uXIjKvqHd8Stw%3D&reserved=0) eller ring på tlf. 8744 2277 og for Wicotec Kirkebjerg-medarbejdere på tlf. 4690 3404.